# **BAB V**

# **IMPLEMENTASI DAN PENGUJIAN SISTEM**

#### **5.1. IMPLEMENTASI**

Implementasi merupakan tahapan dimana rancangan diimplementasi menjadi suatu bentuk pengkodean, desain tampilan dan pembuatan *database* sehingga menjadi suatu rangkaian program yang dapat digunakan sesuai fungsinya pada sistem aplikasi yang dirancang.

#### **5.1.1.Implementasi Rancangan** *Input*

Hasil implementasi rancangan *input* pada sistem informasi perpustakaan antara lian:

#### 1. Form *Login*

Form *login* merupakan tampilan awal ketika membuka aplikasi. Pada form ini *user* memasukan *username* dan *password* yang sesuai pada tabel admin dan petugas. Jika berhasil *login*, *user* dapat mengakses menu-menu yang ada pada menu utama. Jika tidak, *user* melakukan *login* kembali. Tampilan form *login* dapat dilihat pada gambar 5.1.

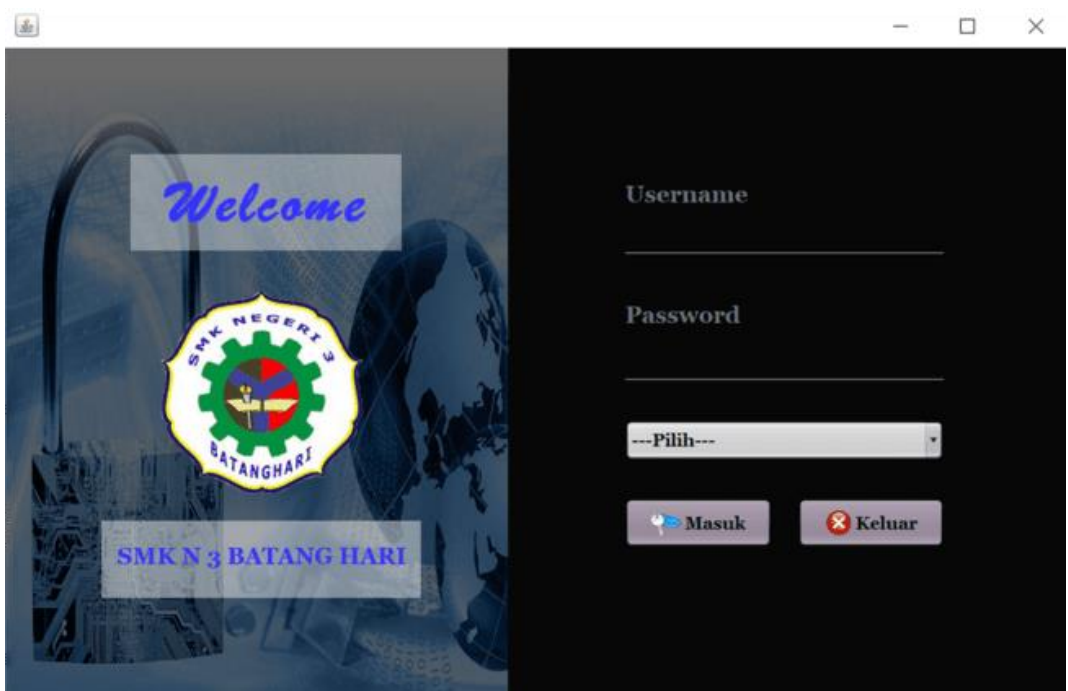

**Gambar 5.1 Form** *Login*

2. Form Data Petugas

Form data petugas berfungsi untuk memasukan data petugas yang dilakukan oleh kepala perustakaan. Jika data yang dimasukan lengkap maka data tersebut akan tersimpan kedalam tabel petugas dan akan muncul pesan bahwa data berhasil disimpan. Jika data yang dimasukan tidak ingin disimpan maka kepala perpustakaan dapat membatalkannya denga mengklik tombol bersih. Pada form ini kepala perpustakaa juga dapat mengubah dan menghapus data petugas. Tampilan form data petugas dapat dilihat pada gambar 5.2.

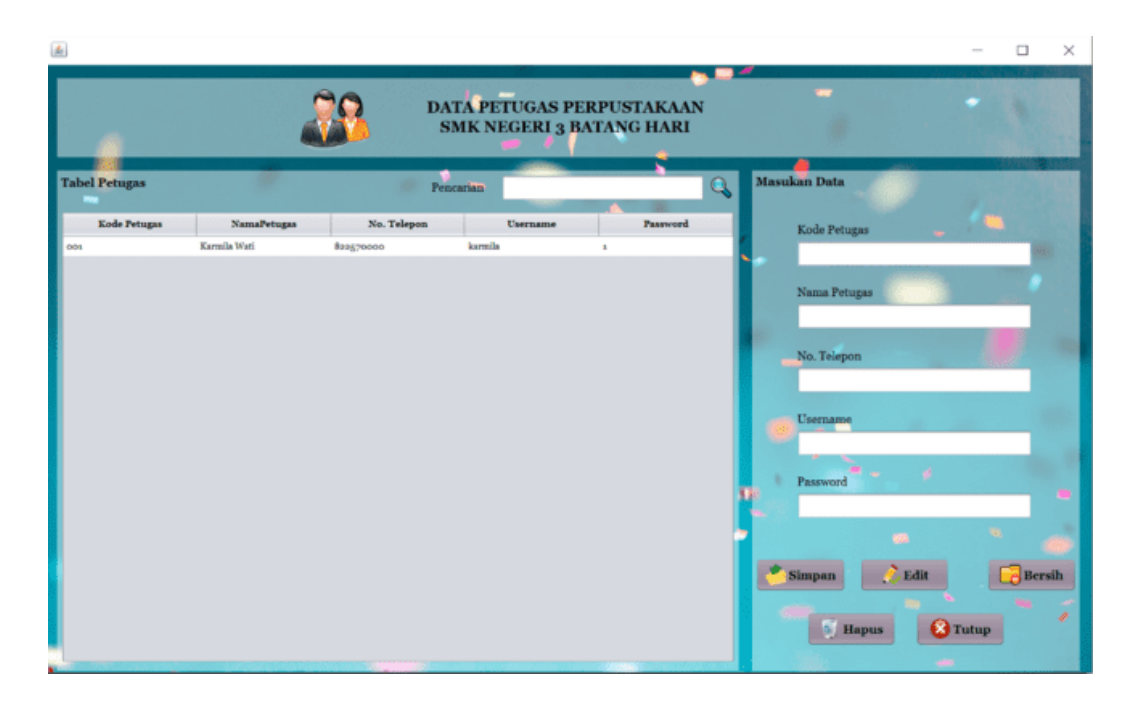

**Gambar 5.2 Form Data Petugas**

3. Form Data Anggota

Form data anggota berfungsi untuk memasukan data anggota yang dilakukan oleh petugas. Jika data yang dimasukan lengkap maka data tersebut akan tersimpan kedalam tabel anggota dan akan muncul pesan bahwa data berhasil disimpan. Jika data yang dimasukan tidak ingin disimpan maka petugas dapat membatalkannya denga mengklik tombol bersih. Pada form ini petugas juga dapat mengubah dan menghapus data anggota serta dapat mencetak kartu anggota perpsutakaan. Terdapat dua jenis form dalam mengelola data anggota yaitu data siswa dan data guru. Tampilan form data siswa dapat dilihat pada gambar 5.3 dan tampilan form data guru dapat dilihat pada gambar 5.4.

|                    |                       |                                      |                  |                           | DATA ANGOTA PEPRUSTAKAAN<br><b>SMK NEGERI 3 BATANG HARI</b> |            |                  |                                                                         |          |
|--------------------|-----------------------|--------------------------------------|------------------|---------------------------|-------------------------------------------------------------|------------|------------------|-------------------------------------------------------------------------|----------|
| <b>Tabel Siswa</b> |                       |                                      |                  |                           | Pencarian                                                   | ٠          | Q                | <b>Masukan Data</b><br><b>NISN</b>                                      |          |
| <b>NISN</b>        | <b>Nama Anggota</b>   | <b>Tempat Lahit</b>                  | <b>Tgl Lahir</b> | Alamat                    | <b>Jenis Kelamin</b>                                        | Angkatan   | Jurusan          |                                                                         |          |
| 0002767641         | <b>AAN JULIANTO</b>   | <b>JERAK</b>                         | 9006-03-15       | Desa Jebak                | Laki-Laki                                                   | 9090       | <b>TSM</b>       | Nama Anggota                                                            |          |
| 0024775680         | DENDI IRAWAN          | <b>KARMEO</b>                        | 2006-10-23       | Desa Kameo                | Laki-Laki                                                   | 2020       | <b>TSM</b>       |                                                                         |          |
| 0024812593         |                       | AHMAD RENDIS MUARA JANGGA 2005-07-04 |                  | Kelurahan Muar Laki-Laki  |                                                             | 5030       | <b>AKUNTANSI</b> |                                                                         |          |
| 0027134969         | <b>AYU LESTARI</b>    | SP. JELUTIH                          | $2005 - 01 - 18$ | Desa Simpang Je Perempuan |                                                             | 9090       | <b>AKUNTANSI</b> | Tempt/Tanggal Lahir                                                     |          |
| 0040753515         | BILHAYAT HA., JELUTIH |                                      | 2006-07-17       | Dena Jelutih              | Laki-Laki                                                   | 2020       | <b>TSM</b>       |                                                                         | $\Box$   |
| 0047082129         | SISI ARDIANTI         | MUARAJANGGA 2005-11-14               |                  | Kelurahan Muar Perempuan  |                                                             | 2020       | <b>AEUNTANSI</b> | Alamat                                                                  |          |
|                    |                       |                                      |                  |                           |                                                             |            |                  | Jenis Kelamin                                                           | Angkatan |
|                    |                       |                                      |                  |                           |                                                             |            |                  | O Laki-Laki O Perempuan<br>Jurusan<br>m3<br><b>O AKUNTANSI</b><br>O TSM | 神情       |
|                    |                       |                                      |                  |                           |                                                             | <b>Buy</b> | <b>CON</b>       | <b>Simpan</b><br><b>Edit</b>                                            | Bersih   |

**Gambar 5.3 Form Data Anggota Siswa**

| 画<br>Siswa Guru   |                       |                     |            |               |           |                                                                  |                |                                  |                         | п<br>$\sim$    | ×  |
|-------------------|-----------------------|---------------------|------------|---------------|-----------|------------------------------------------------------------------|----------------|----------------------------------|-------------------------|----------------|----|
|                   |                       |                     |            |               |           | DATA ANGOTA PEPRUSTAKAAN<br><b>SMK NEGERI 3 BATANG HARI</b><br>۰ |                |                                  |                         |                |    |
| <b>Tabel Guru</b> |                       |                     |            |               | Pencarian |                                                                  | Q              | <b>Masukan Data</b><br>Kode Guru |                         |                |    |
| Kode Guru         | Nama Guru             | <b>Tempat Lahir</b> | Tgl Lahir  | Jenis Kelamin | Agama     | Alamat                                                           | <b>Jabatan</b> |                                  |                         |                |    |
| os.               | SILATURAHML JELUTIH   |                     | 2014-03-12 | laki-laki     | Islam     | Kelurahan Muar Guru                                              |                | Nama Guru                        |                         |                |    |
| $\infty$          | NURWAHYUNI            | DURIAN LUNC         | 1991-08-17 | Perempuan     | Islam     | Kelurahan Duria Guru                                             |                |                                  |                         |                |    |
| O7                | LIDIAWATI, S.Pd JEBAK |                     | 1988-04-01 | laki-laki     | Islam     | Desa Jebak                                                       | Guru           |                                  |                         |                |    |
|                   |                       |                     |            |               |           |                                                                  |                | Tempt/Tanggal Lahir              |                         |                |    |
|                   |                       |                     |            |               |           |                                                                  |                |                                  |                         | $\Box$         |    |
|                   |                       |                     |            |               |           |                                                                  |                | Jenis Kelamin                    |                         |                |    |
|                   |                       |                     |            |               |           |                                                                  |                |                                  | O Laki-Laki O Perempuan |                |    |
|                   |                       |                     |            |               |           |                                                                  |                | Agama                            |                         |                |    |
|                   |                       |                     |            |               |           |                                                                  |                | -Pilih-                          |                         |                |    |
|                   |                       |                     |            |               |           |                                                                  |                | Alamat # _                       |                         |                |    |
|                   |                       |                     |            |               |           |                                                                  |                |                                  |                         |                |    |
|                   |                       |                     |            |               |           |                                                                  |                |                                  |                         |                | ÷, |
|                   |                       |                     |            |               |           |                                                                  |                | <b>Jabatan</b>                   | <b>BS</b>               | ×.             |    |
|                   |                       |                     |            |               |           |                                                                  |                |                                  |                         |                |    |
|                   |                       |                     |            |               |           |                                                                  |                |                                  |                         |                |    |
|                   |                       |                     |            |               |           | $\mathbf{m}$ .                                                   | <b>AR</b>      | <b>Simpan</b>                    | Edit                    | <b>Bersih</b>  |    |
|                   |                       |                     |            |               |           | ×                                                                |                |                                  | <b>Hapus</b>            | <b>B</b> Tutup |    |

**Gambar 5.4 Form Data Anggota Guru**

4. Form Data Kategori Buku

Form data kategori buku berfungsi untuk menyusun jenis-jenis buku yang dilakukan oleh kepala perpustakaa. Form kategori buku ini memasukan jenisjenis buku yang akan dikelompokan berdasarkan jenis buku yang sama. Pada form ini kepala perpustakaa juga dapat menghapus data kategori. Tampilan form data kategori buku dapat dilihat pada gambar 5.5

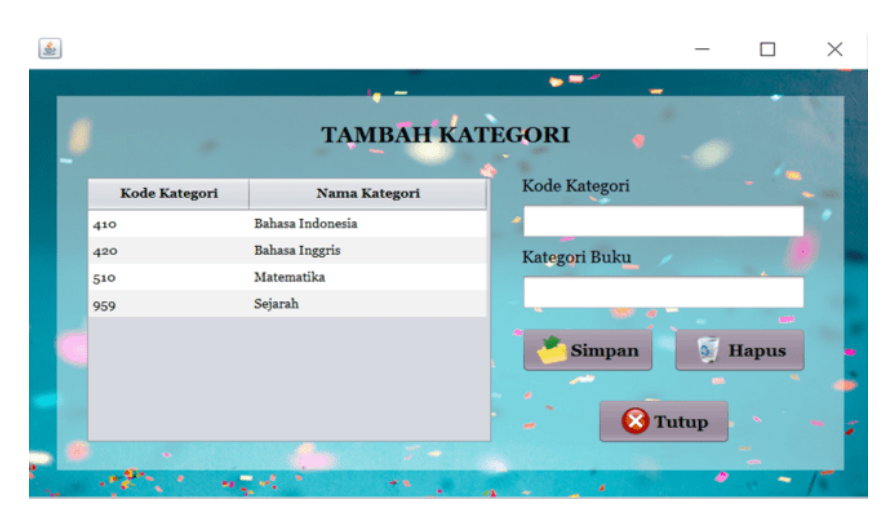

**Gambar 5.5 Form Data Kategori Buku**

5. Form Data Buku

Form data buku berfungsi untuk memasukan data buku koleksi perpustakaan yang dilakukan oleh kepala perpustakaan. Jika data yang dimasukan lengkap maka data tersebut akan tersimpan kedalam tabel buku dan akan muncul pesan bahwa data berhasil disimpan. Jika data yang dimasukan tidak ingin disimpan maka kepala perpustakaan dapat membatalkannya denga mengklik tombol bersih. Pada form ini perpustakaan juga dapat mengubah dan menghapus data koleksi buku. Tampilan form data buku dapat dilihat pada gambar 5.6.

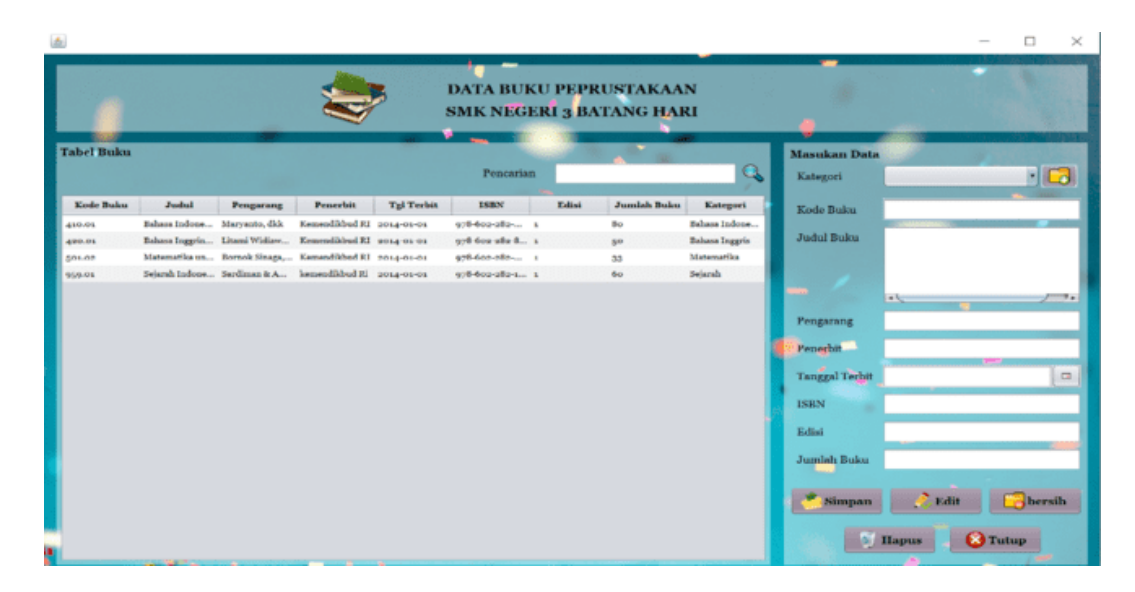

**Gambar 5.6 Form Data Buku**

#### 6. Form Peminjaman

Form peminjaman berfungsi untuk memasukan data transaksi peminjaman buku yang dilakukan oleh petugas. Petugas memasukan data anggota dan data buku yang akan dipinjam. Jika data buku yang dimasukan lengkap maka data tersebut akan tersimpan kedalam tabel data peminjaman dan akan muncul pesan bahwa data berhasil diproses. Jika data yang dimasukan tidak ingin disimpan maka keperpus dapat membatalkannya denga mengklik tombol bersih. Pada form ini petugas juga dapat melihat riwayat pinjaman anggota. ada dua jenis tampilan form peminjaman yaitu peminjaman siswa dan peminjaman guru. Tampilan form peminjaman siswa dapat dilihat pada gambar 5.7 dan tampilan form peminjaman guru dapat dilihat pada gambar 5.8.

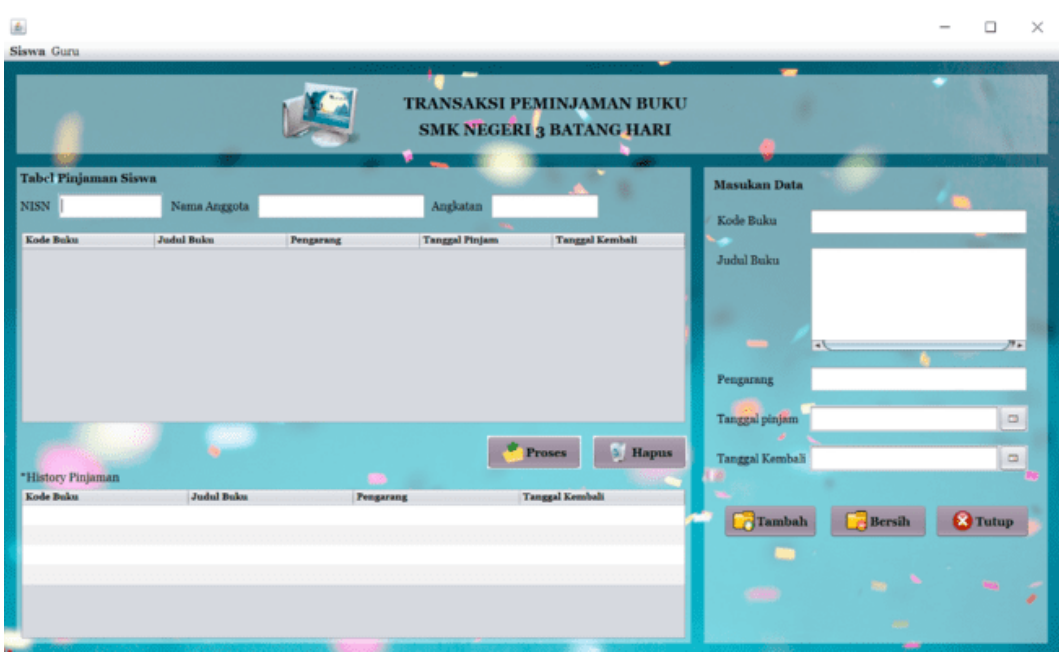

**Gambar 5.7 Form Peminjaman Siswa**

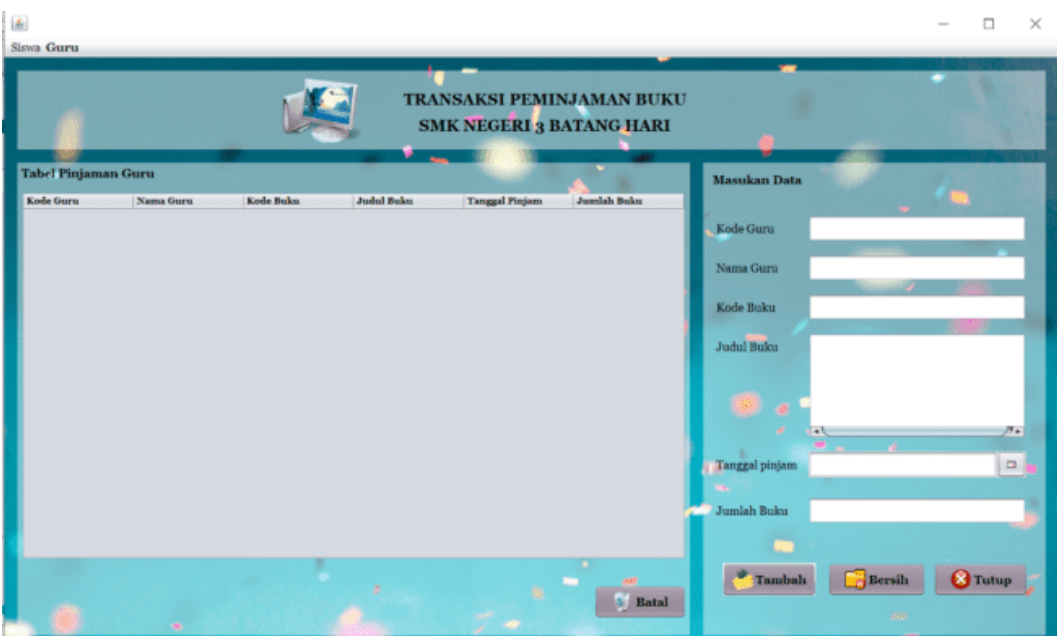

**Gambar 5.8 Form Peminjaman Guru**

7. Form Pengembalian

Form pengemabalian digunakan untuk memalukan transaksi pengembalian atau perpanjangan peminjaman buku yang dilakukan oleh petugas. Pada form ini petugas memasukan data anggota, kemudian sistem akan menampilkan data buku yang dipinjam oleh anggota tersebut. Kemudian petugas memilih buku yang akan diproses dengan mengklik tombol kembali atau perpanjang. Ada dua jenis tampilan form pengembalian yaitu pengembalian siswa dan guru. Tampilan form pengembalian siswa dapat dilihat pada gambar 5.9 dan tampilan form pengembalian guru dapat dilihat pada gambar 5.10

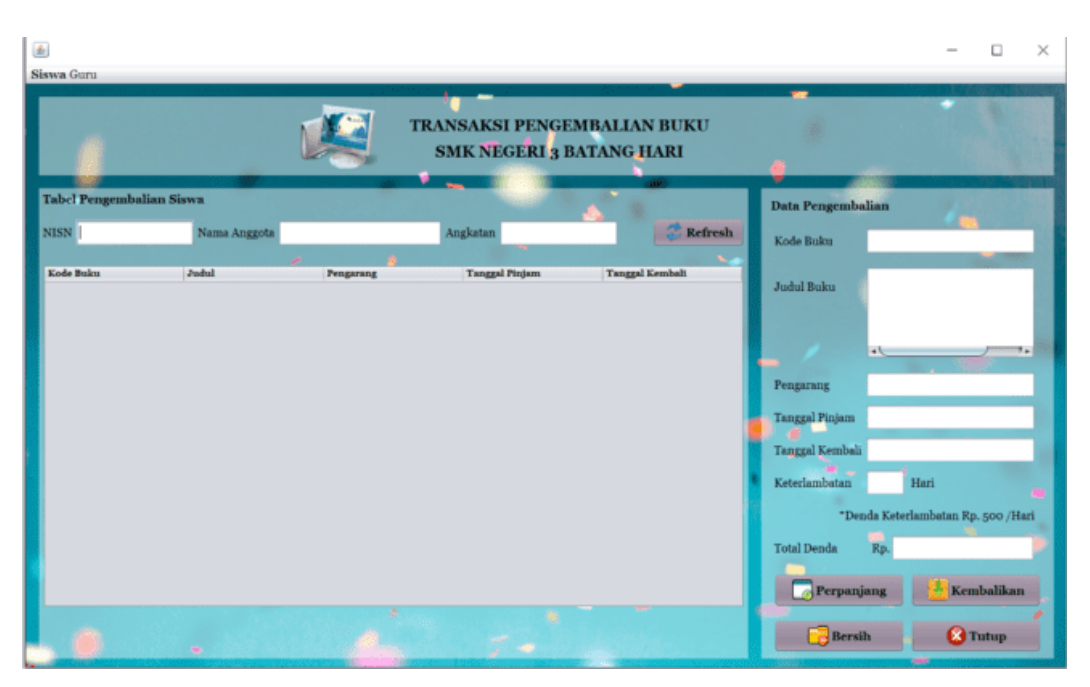

**Gambar 5.9 Form Pengembalian Siswa**

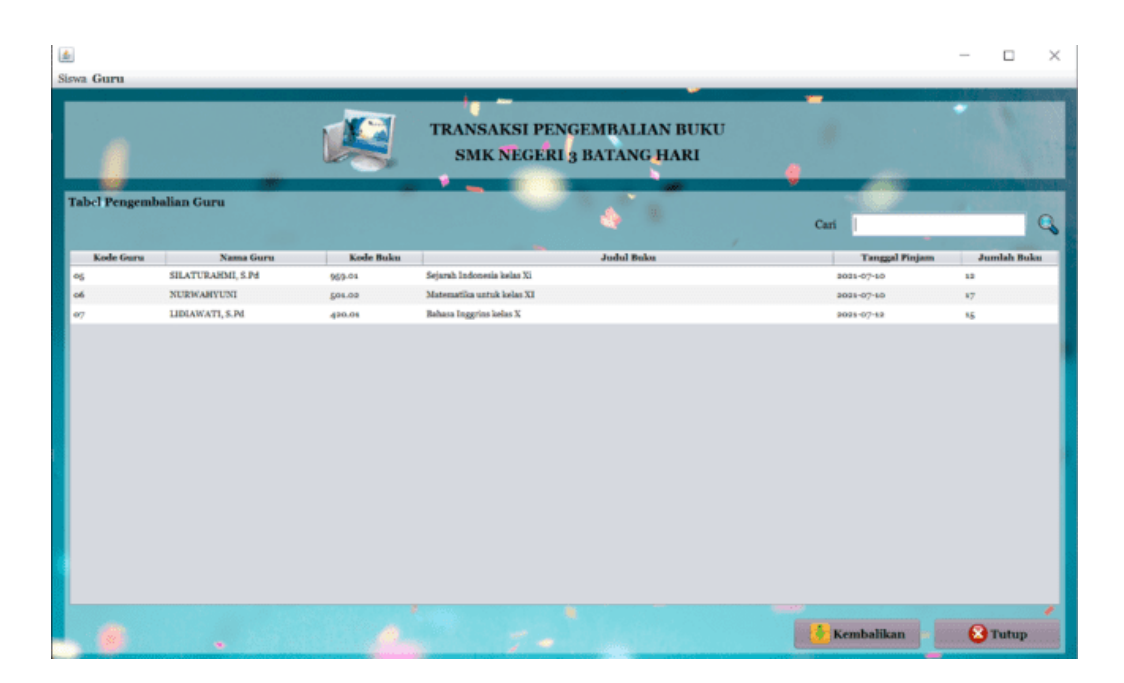

**Gambar 5.10 Form Pengembalian Guru**

#### **5.1.2.Implementasi Rancangn** *Output*

Hasil implementasi rancangan *output* pada sistem informasi perpustakaan antara lian:

1. Form Data Buku

Form data buku digunakan untuk melihat data buku yang tersedia yang dilakukan oleh petugas. Pada form ini petugas hanya dapat melihat dan tidak bisa mengelola data buku. Tampilan form data buku dapat dilihat pada gambar 5.11.

|                  |                                                     |                        | <b>State</b>   | <b>SMK NEGERI 3 BATANG HARI</b> | $-$                 |       |                    |                       |
|------------------|-----------------------------------------------------|------------------------|----------------|---------------------------------|---------------------|-------|--------------------|-----------------------|
| Data Buku        |                                                     |                        |                |                                 |                     |       |                    |                       |
| <b>Pencarian</b> | Q                                                   |                        |                |                                 | ч.                  |       |                    |                       |
| Kode Buku        | <b>Judul Buku</b>                                   | Pengarang              | Penerbit       | <b>Tanggal Terbit</b>           | <b>ISBN</b>         | Edisi | <b>Jumlah Buku</b> | Kategori              |
| 430.01           | Bahasa Indonesia ekspedisi diri dan  Maryanto, dikk |                        | Kenesdikbud R1 | 2014-01-01                      | 978-602-282-009-4 1 |       | 8 <sub>o</sub>     | Bahasa Indonesia      |
| 420.01           | Bahasa Inggrins kelas X                             | Litami Widiawati, dikk | Kemendikbud R1 | 2014-01-01                      | 978-602-282-879-4 1 |       | 80                 | <b>Bahasa Inggris</b> |
| 501.02           | Matematika untuk kelas XI                           | Bornok Sinaga, DKK     | Kenendikbud RJ | 2014-01-01                      | 978-602-282-095-6 L |       | 33                 | Matematika.           |
| 959.01           | Sejarah Indonesia kelas Xi                          | Sardinan & Amurwani    | kemendikbud Ri | 2014-01-01                      | 978-602-082-110-6 1 |       | 60                 | Sejarah               |
|                  |                                                     |                        |                |                                 |                     |       |                    |                       |

**Gambar 5.11 Form Data Buku**

2. Form Data Denda

Form data denda berfungsi untuk melihat data denda yang telah dibayar. Pada form ini petugas hanya dapat melihat data denda, untuk memlakukan transaksi pembayaran denda dapat dilakukan pada form pengembalian yang hanya bisa dilakukan oleh petugas. Tampilan form data denda dapat dilihat pada gambar 5.12.

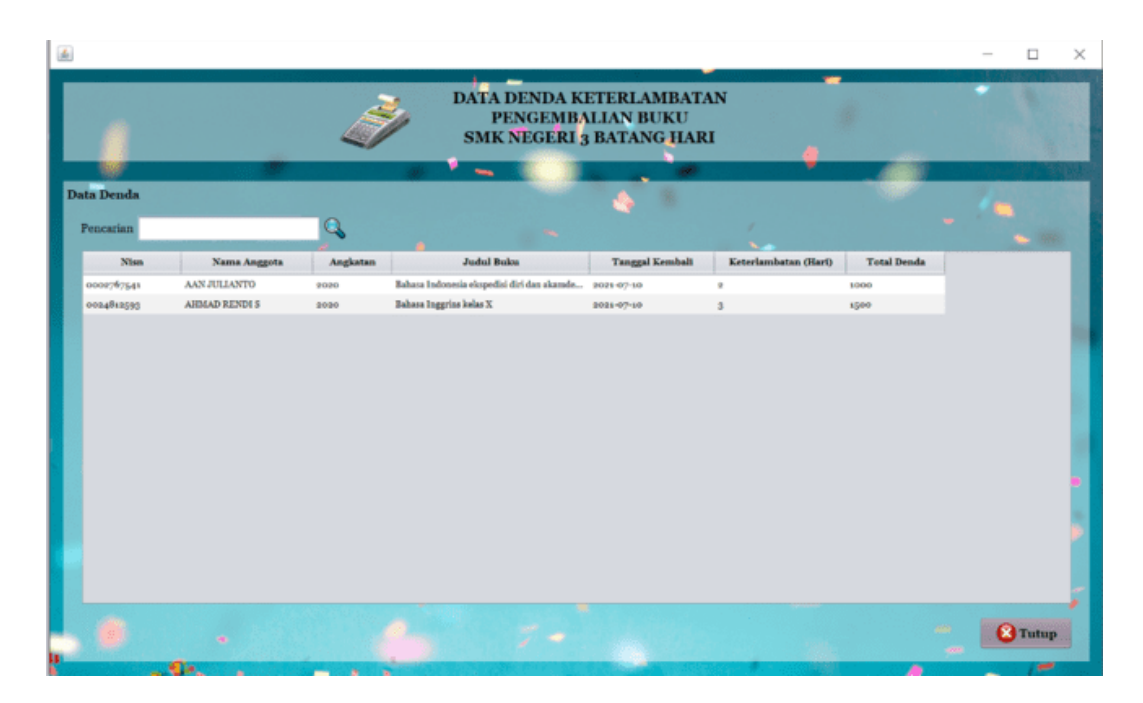

**Gambar 5.12 Form Data Denda**

3. Form Data Peminjaman

Form data peminjaman berfungsi untuk melihat data buku yang dipinjam oleh anggota. Pada form ini petugas hanya dapat melihat data peminjaman yang telah diproses. Tampilan form data peminjaman dapat dilihat pada gambar 5.13.

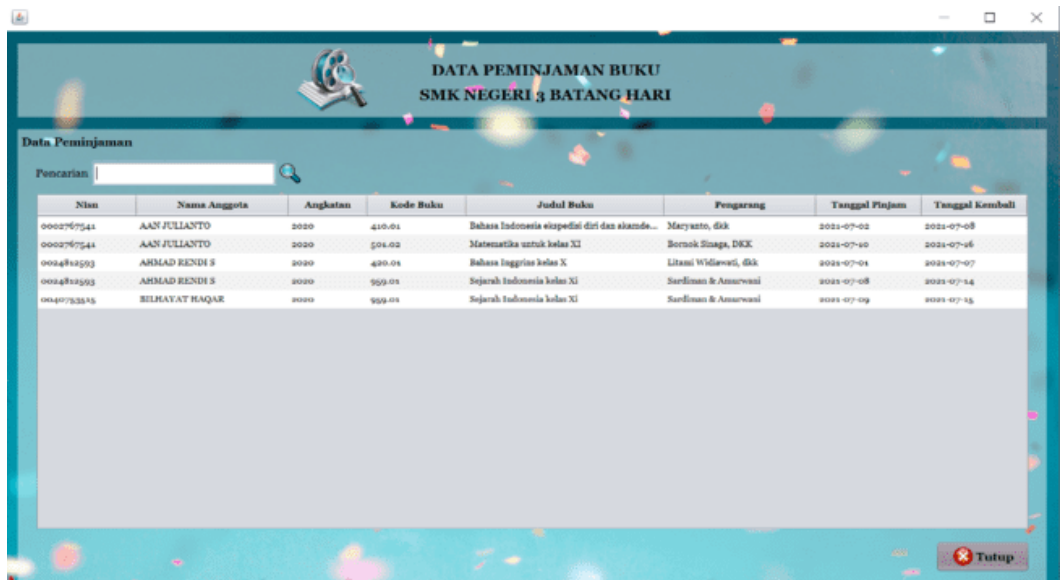

#### **Gambar 5.13 Form Data Peminjaman**

4. Form Data Pengembalian

Form data pengembalian berfungsi untuk melihat data buku yang telah dikembalikan oleh anggota. Tampilan form data peminjaman dapat dilihat pada gambar 5.14.

|                                |                      |          |           | <b>DATA PENGEMBALIAN BUKU</b><br><b>SMK NEGERI 3 BATANG HARI</b> |                       |                        |                    |
|--------------------------------|----------------------|----------|-----------|------------------------------------------------------------------|-----------------------|------------------------|--------------------|
| Data Pengembalian<br>Pencarian |                      | o.       |           |                                                                  |                       |                        |                    |
| Nism <sup>1</sup>              | Nama Anggota         | Angkatan | Kode Buku | Judal Baka                                                       | <b>Tanggal Pinjam</b> | <b>Tanggal Kembali</b> | <b>Total Denda</b> |
| 0000767541                     | AAN JULIANTO         | 2020     | 410.01    | Tahasa Indonesia ekspedisi diri dan akamde nonu-or-on            |                       | 2021-07-10             | 1000               |
| centralphone                   | <b>AHMAD RENDI S</b> | 2020     | 450.01    | <b>Bahasa Inggrins kelas X</b>                                   | 2021-07-01            | 5021-07-10             | 1500               |
| 0002767541                     | AAN JULIANTO         | 2020     | 561.62    | Matematika untuk kelas XI                                        | 2021-07-10            | 0001-07-10             | e.                 |
|                                |                      |          |           |                                                                  |                       |                        |                    |
|                                |                      |          |           |                                                                  |                       |                        |                    |

**gambar 5.14 Form Data Pengembalian**

5. Cetak Kartu Anggota

Tampilan ini merupakan format kartu anggota yang ingin dicetak. Untuk mencetak kartu anggota harus memlalui form data anggota, pada form data anggota aktor memilih nisn anggota yang ingin dicetak. Tampilan ini dapat dilihat pada gambar 5.15

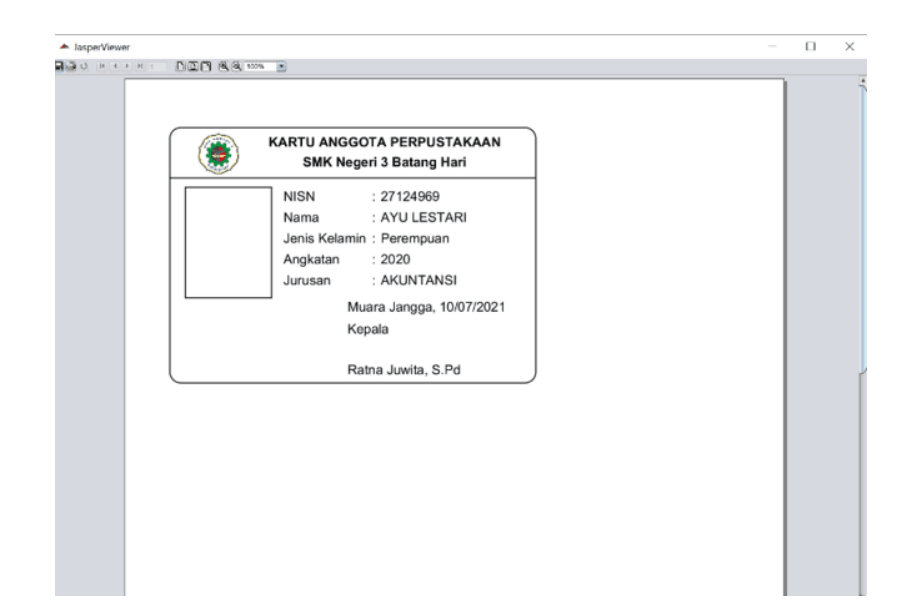

**Gambar 5.15 Cetak Kartu Anggota**

#### 6. Form Cetak Laporan Peminjaman

Form ini digunakan untuk mencetak laporan peminjaman buku yang dilakukan oleh kepala perpustakaan, laporan ini nantinya akan diserahkan kepada kepla/wakil kepala sekolah. Laporan yang akan dicetak memiliki periode tertentu sesuai dengan *input-*an yang dilakukan oleh kepala perpustakaan. Tampilan form cetak laporan peminjaman dapat dilihat pada gambar 5.16. Ketika aktor klik tombol cetak, sistem akan menampilkan format laporan yang akan dicetak. Tampilan format laporan dapat dilihat pada gambar 5.17.

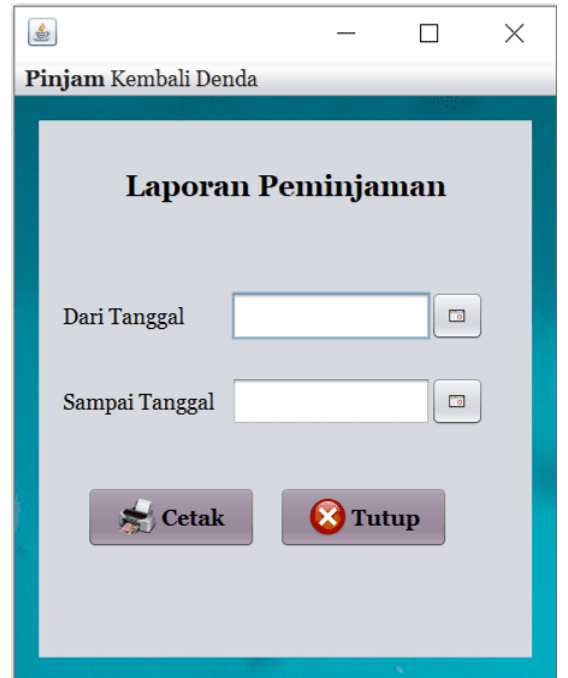

**Gambar 5.16 Form Cetak Laporan Peminjaman**

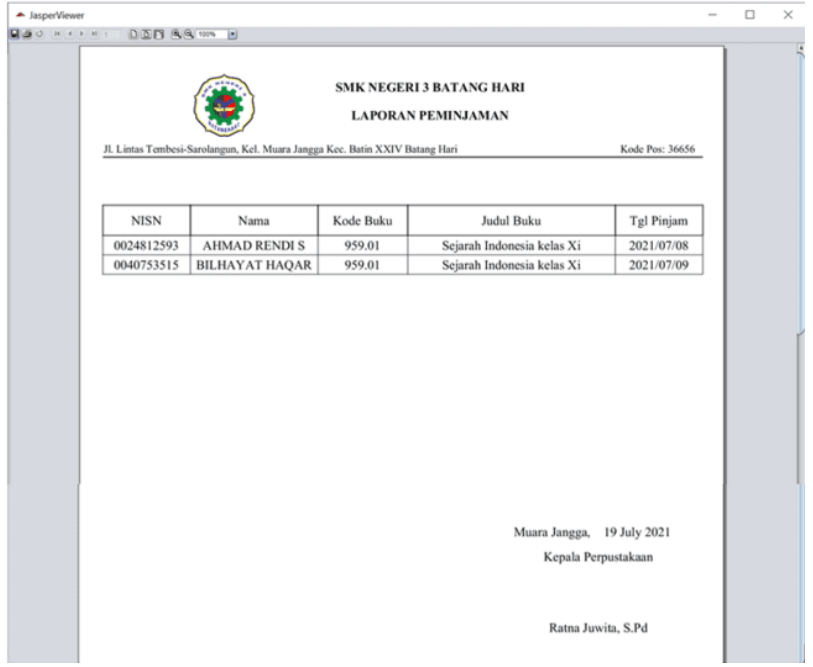

**Gambar 5.17 Format Laporan Peminjaman**

7. Form Cetak Laporan Pengembalian

Form ini digunakan untuk mencetak laporan pengembalian buku yang dilakukan oleh kepala perpustakaan, laporan ini nantinya akan diserahkan kepada kepla/wakil kepala sekolah. Laporan yang akan dicetak memiliki periode tertentu sesuai dengan *input-*an yang dilakukan oleh kepala perpustakaan. Tampilan form cetak laporan pengembalian dapat dilihat pada gambar 5.18. Ketika aktor klik tombol cetak, sistem akan menampilkan format laporan yang akan dicetak. Tampilan format laporan dapat dilihat pada gambar 5.19.

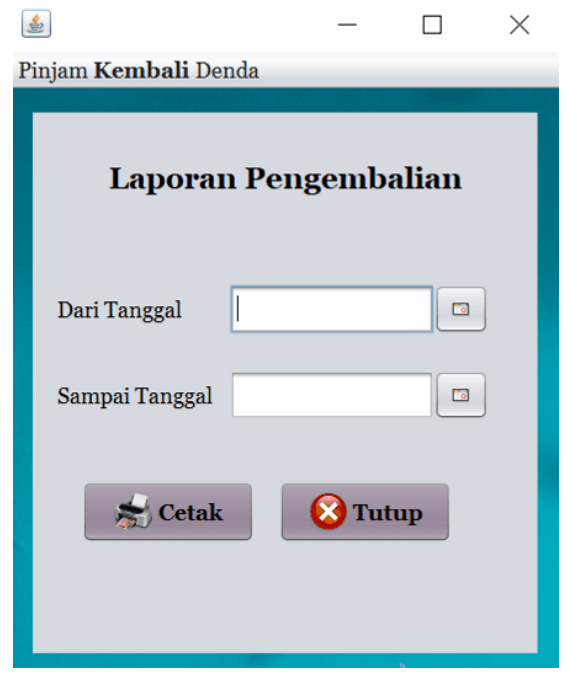

**Gambar 5.18 Form Cetak Laporan Pengembalian**

| A JasperViewer<br><b>Mad Here</b> | DEB && W                                                                     |         |                                                                |                                                   |                    | $\Box$ | $\times$ |
|-----------------------------------|------------------------------------------------------------------------------|---------|----------------------------------------------------------------|---------------------------------------------------|--------------------|--------|----------|
|                                   |                                                                              |         | <b>SMK NEGERI 3 BATANG HARI</b><br><b>LAPORAN PENGEMBALIAN</b> |                                                   |                    |        |          |
|                                   | Jl. Lintas Tembesi-Sarolangun, Kel. Muara Jangga Kec. Batin XXIV Batang Hari |         |                                                                |                                                   | Kode Pos: 36656    |        |          |
| <b>NISN</b>                       | Nama Anggota                                                                 | Id Buku | Judul Buku                                                     | Tgl Kembali                                       | <b>Total Denda</b> |        |          |
| 0002767541                        | <b>AAN JULIANTO</b>                                                          | 410.01  | Bahasa Indonesia ekspedisi                                     | 10/07/2021                                        | 1000               |        |          |
| 0024812593                        | <b>AHMAD RENDI S</b>                                                         | 420.01  | Bahasa Inggrins kelas X                                        | 10/07/2021                                        | 1500               |        |          |
| 0002767541                        | <b>AAN JULIANTO</b>                                                          | 501.02  | Matematika untuk kelas XI                                      | 10/07/2021                                        | $\bf{0}$           |        |          |
|                                   |                                                                              |         |                                                                |                                                   |                    |        |          |
|                                   |                                                                              |         |                                                                | Muara Jangga, 19 July 2021<br>Kepala Perpustakaan |                    |        |          |
|                                   |                                                                              |         |                                                                | Ratna Juwita, S.Pd                                |                    |        |          |

**Gambar 5.19 Format Laporan Pengembalian**

8. Form Ceta Lapoarn Denda

Form ini digunakan untuk mencetak laporan denda buku yang dilakukan oleh kepala perpustakaan, laporan ini nantinya akan diserahkan kepada kepla/wakil kepala sekolah. Laporan yang akan dicetak memiliki periode tertentu sesuai dengan *input-*an yang dilakukan oleh kepala perpustakaan. Tampilan form cetak laporan denda dapat dilihat pada gambar 5.20. Ketika aktor klik tombol cetak, sistem akan menampilkan format laporan yang akan dicetak. Tampilan format laporan dapat dilihat pada gambar 5.21.

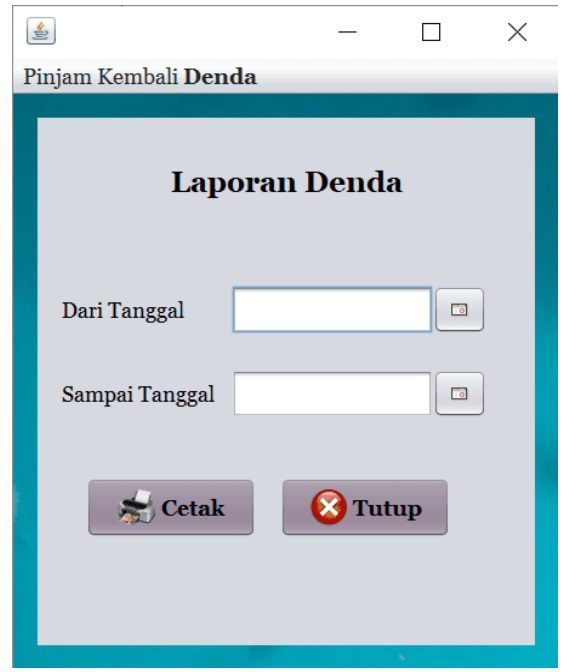

# **Gambar 5.20 Form Cetak Laporan Denda**

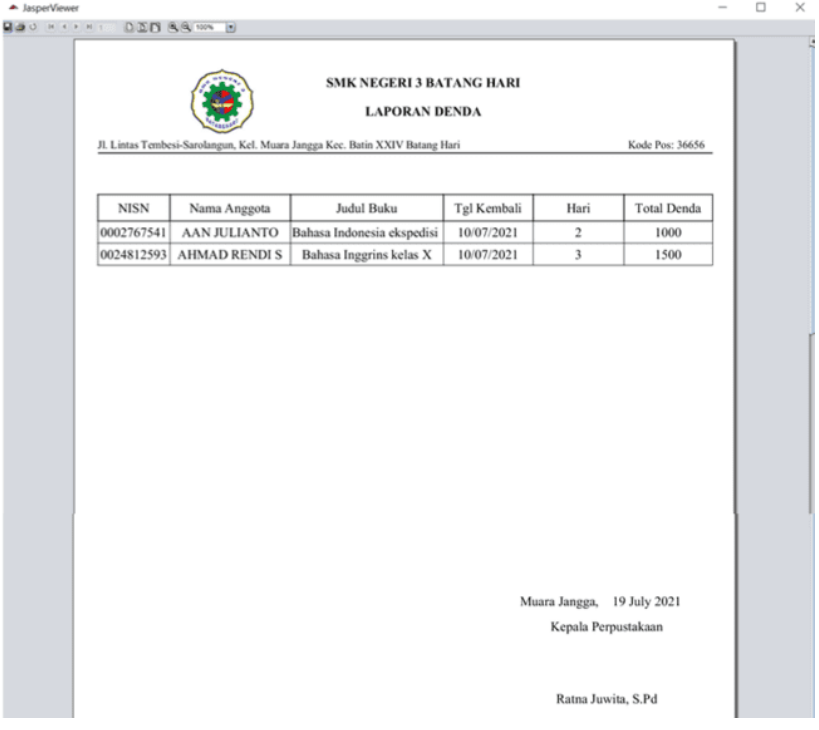

**Gambar 5.21 Format Laporan Denda**

#### **5.1.3.Implementasi Rancangan** *Database*

Implementasi tabel merupakan tahap penerapan dari rancangan struktur data dalam *database* yang digunakan. Berikut ini adalah implementasi tabel:

1. Tabel Admin

Tampilan tabel admin/kepala perpustakaan merupakan hasil dari implementasi rancangan tabel admin/kepala perpustakaan pada *database*. Implementasi tabel admin dapat dilihat pada gambar 5.22.

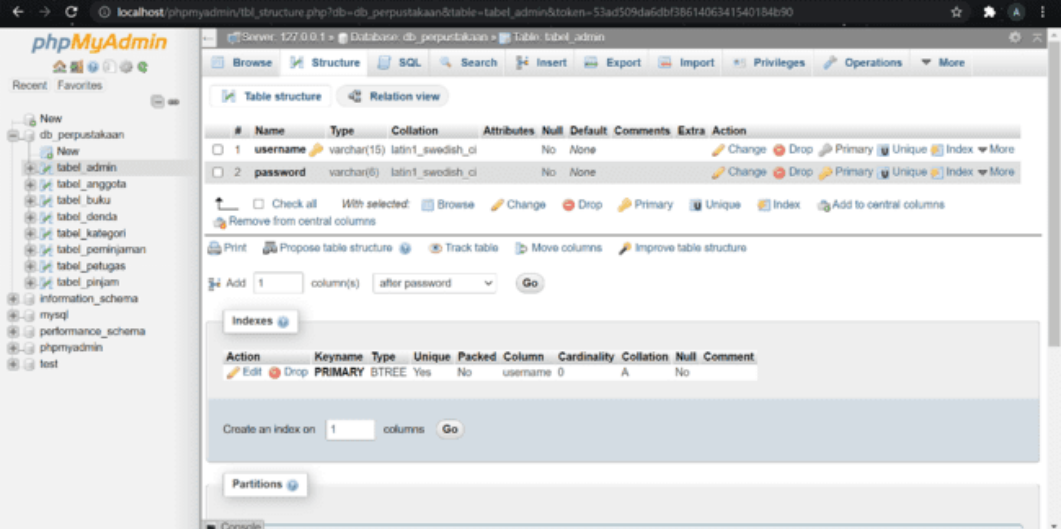

**Gambar 5.22 Tabel Admin**

2. Tabel Anggota

Tampilan tabel anggota merupakan hasil dari implementasi rancangan tabel anggota pada *database*. Implementasi tabel anggota dapat dilihat pada gambar 5.23.

| phpMyAdmin                                          |                                                                      |             |                                               |                                                                                                  | Browse M Structure E SQL & Search 34 Insert as Export & Import # Privileges                | $\mathcal{L}$<br>Operations <b>W</b> More         |
|-----------------------------------------------------|----------------------------------------------------------------------|-------------|-----------------------------------------------|--------------------------------------------------------------------------------------------------|--------------------------------------------------------------------------------------------|---------------------------------------------------|
| $A \otimes B$                                       |                                                                      |             |                                               |                                                                                                  |                                                                                            |                                                   |
| Recent Favorites<br>$\Box$ as                       | <b>Table structure</b><br>w.                                         |             | <sup>42</sup> Relation view                   |                                                                                                  |                                                                                            |                                                   |
| Now<br>db perpustakaan                              | # Name                                                               | <b>Type</b> | Collation                                     | Attributes Null Default Comments Extra Action                                                    |                                                                                            |                                                   |
| <b>THE News</b>                                     | 0.<br>nisn "D<br>$\mathbf{1}$                                        | inti(10)    |                                               | None<br>No                                                                                       |                                                                                            | Change @ Drop @ Primary in Unique of Index w More |
| iii. W tabel admin                                  | $\Box$ 2<br>nama                                                     |             | varchar(30) latin1 swedish ci                 | No None                                                                                          |                                                                                            | Change @ Drop Primary @ Unique C Index w More     |
| + > tabel anggota<br><b>IEL's tabel buku</b>        | tempat lahir<br>$\Box$ 3                                             |             | varchar(20) latin1 swedish ci                 | None<br>No.                                                                                      |                                                                                            | Change @ Drop Primary is Unique in Index w More   |
| ill in tabel denda                                  | 4 tanggal lahir                                                      | date        |                                               | No Nane                                                                                          |                                                                                            | Change & Drop C Primary in Unique C Index w More  |
| <b>IEL's tabel kategori</b>                         | $\Box$ 5<br>alamat                                                   |             | varchar(100) latin1 swedish ci                | No Nane                                                                                          |                                                                                            | Change @ Drop @ Primary in Unique # Index w More  |
| (iii) tabel peminjaman<br><b>IELM</b> tabel petugas |                                                                      |             | 6 jenis kelamin varchar(10) latin1 swedish ci | No None                                                                                          |                                                                                            | Change @ Drop C Primary @ Unique C Index w More   |
| F. in tabel pinjam                                  | $\Box$ 7<br>anokatan                                                 | int(4)      |                                               | No None                                                                                          |                                                                                            | Change & Drop D Primary is Unique & Index w More  |
| Ellis information schema<br>EL mysql                | □ 8 jurusan                                                          |             | varchar(15) latin1_swedish_ci                 | No None                                                                                          |                                                                                            | Change & Drop & Primary @ Unique & Index w More   |
| <b>ELE</b> performance schema<br>(iii) phpmyadmin   | Check all<br>Sa Remove from central columns<br>Se Add 1<br>Indexes @ | column(s)   | after jurusan<br>$\sim$                       | A Print 品 Propose table structure @ @ Track table b Move columns p Improve table structure<br>Go | With selected: in Browse Change @ Drop Primary in Unique #1 Index @ Add to central columns |                                                   |

**Gambar 5.23 Tabel Anggota**

3. Tabel Buku

Tampilan tabel buku merupakan hasil dari implementasi rancangan tabel buku pada *database*. Implementasi tabel buku dapat dilihat pada gambar 5.24.

| phpMyAdmin<br>会觀事前發會                                       |                                             | efficienze: 127.0.0.1 » @ Database: db. perpurtiskien » @ Table: bibel. buku<br>Browse J Structure 3 SQL 4 Search 34 Insert an Export in Import #5 Privileges |                                               | v<br><b>Operations</b><br><b>W</b> More                                                  | $8 - 2$ |
|------------------------------------------------------------|---------------------------------------------|----------------------------------------------------------------------------------------------------|-----------------------------------------------|------------------------------------------------------------------------------------------|---------|
| Recent Favorites<br>$\Box$ as                              | <b>DE Table structure</b>                   | 42 Relation view                                                                                                    |                                               |                                                                                          |         |
| <b>New</b><br>db perpustakaan                              | # Name                                      | Collation<br>Type                                                                                                    | Attributes Null Default Comments Extra Action |                                                                                          |         |
| <b>New</b>                                                 | kode buku<br>0.<br>-1                       | varchar(10)<br>latin1 swedish ci                                                                                                    | No<br>None                                    | Change @ Drop @ Primary (@ Unique & Index + More                                         |         |
| <b>BLISK tabel admin.</b><br>54 tabel anggota              | $\Box$ 2<br>judul                           | varchar(100) latin1 swedish ci                                                                                                    | No None                                       | Change & Drop Primary (a Unique & Index w More                                           |         |
| tabel buku                                                 | $\Box$ 3<br>pengarang                       | varchar(30)<br>latin1 swedish ci                                                                                                    | None<br>No                                    | Change & Drop & Primary in Unique & Index w More                                         |         |
| 54 tabel denda<br>54 tabel kategori<br>se tabel peminjaman | $\Box$ 4<br>penerbit                        | varchar(30) latin1 swedish ci                                                                                                    | No None                                       | Change & Drop C Primary a Unique & Index w More                                          |         |
|                                                            | 5<br>tanggal_terbit<br>$\qquad \qquad \Box$ | claim                                                                                                    | None<br>No.                                   | Change @ Drop @ Primary in Unique & Indox + More                                         |         |
| E at tabel petugas                                         | $\Box$ 6<br>ishn                            | varchar(30) latin1 swedish ci                                                                                                    | No None                                       | Change Chrop Chrop Primary (iii Unique S) Index w More                                   |         |
| (iii) [iii] tabel pinjam                                   | edisi<br>$\Box$ 7                           | latin1 swedish ci<br>varchar(2)                                                                                                    | None<br>No.                                   | Change @ Drop @ Primary (@ Unique @ Index w More                                         |         |
| il information schema<br>paym []                           | B jumlah buku                               | int(5)                                                                                                    | No None                                       | Change @ Drop D Primary @ Unique & Index w More                                          |         |
| al performance schema                                      | $\Omega$<br>kategori                        | varchar(25)<br>latin1_swedish_ci                                                                                                    | No None                                       | Change @ Drop Primary in Unique & Index w More                                           |         |
| <b>List</b> phpmyadmin<br>Hill fost                        | Check all<br>Sa Remove from central columns |                                                                                                    |                                               | With selected: Browse Change @ Drop Primary in Unique #1 Index da Add to central columns |         |
|                                                            | dia Print<br>Se Add 1<br>Indexes 62         | B Propose table structure @ 95 Track table 25 Move columns @ Improve table structure<br>column(s) after kategori                                              | Go.                                           |                                                                                          |         |

**Gambar 5.24 Tabel Buku**

4. Tabel Denda

Tampilan tabel denda merupakan hasil dari implementasi rancangan tabel denda pada *database*. Implementasi tabel denda dapat dilihat pada gambar 5.25.

| phpMyAdmin                                                                    |                                                                | E ESoner 127.0.0.1 x Colaborer db perputations > E liable block dends                                                   |                                               |                                                              | 6-1-11 |
|-------------------------------------------------------------------------------|----------------------------------------------------------------|----------------------------------------------------------------------------------------------------|-----------------------------------------------|--------------------------------------------------------------|--------|
| 全面中的安全                                                                        |                                                                | Strowne 34 Structure 1 SQL & Search 34 Insert as Export a Import #1 Privileges                                          |                                               | <b>START OF</b><br>Operations<br><b>W</b> More               |        |
| Recent Favorites<br>$\Box$ on                                                 | <sup>14</sup> Table structure                                  | 42 Relation view                                                                                                    |                                               |                                                              |        |
| $-4$ New<br>a ab perpustakaan                                                 | # Name                                                         | <b>Type</b><br>Collation                                                                                                | Attributes Null Default Comments Extra Action |                                                              |        |
| New                                                                           | $\Box$<br>$\mathbf{1}$<br>nisn                                 | int(10)                                                                                                    | No None                                       | Change @ Drop @ Primary in Unique w More                     |        |
| (iii) [jii] tabel admin<br>ill De tabel anggota<br><b>Bill of tabel bulus</b> | $\Box$ 2<br>nama                                               | varchar(30) latin1 swedish ci                                                                                           | No None                                       | Change & Drop & Primary a Unique w More                      |        |
|                                                                               | $\Box$ 3<br>angkatan                                           | $int(4)$                                                                                                    | None<br>No.                                   | Change C Drop Primary III Unique w More                      |        |
| "> label denda                                                                | judul<br>$\Box$ 4                                              | varchar(100) latin1 swedish ci                                                                                          | No None                                       | Change & Drop & Primary @ Unique w More                      |        |
| <b>BLDH</b> tabel kategori<br>(iii tabel_peminjaman<br>(iii) of tabel petugas | 5 tgl kembali                                                  | date.                                                                                                    | No. None                                      | Change Chop Drop Primary in Unique w More                    |        |
|                                                                               | tgl_pengembalian_date<br>$\Box$ 6                              |                                                                                                    | No None                                       | Change C Drop C Primary in Unique w More                     |        |
| (a) Sel tabel pinjam                                                          | $\Box$ 7<br>keterlambatan                                      | 400(5)                                                                                                    | None<br>No.                                   | Change & Drop & Primary in Unique w More                     |        |
| il information schema<br>a mysql                                              | 8 total denda                                                  | intr(10)                                                                                                    | No None                                       | Change & Drop B Primary & Unique w More                      |        |
| performance schema<br>ELE phpmyadmin<br>(#)  lest                             | Check all<br>S Remove from central columns<br><b>Gib</b> Print | With selected: Illi Browse Change<br>Propose table structure @ 36 Track table [5 Move columns 2 Improve table structure |                                               | Drop Primary (iii) Unique & Index (5) Add to central columns |        |
|                                                                               | Sei Add 1<br>column(s)<br>Indexes @                            | after total denda<br>Go<br>$\sim$                                                                                       |                                               |                                                              |        |

**Gambar 5.25 Tabel Denda**

5. Tabel Kategori

Tampilan tabel kategori merupakan hasil dari implementasi rancangan tabel kategori pada *database*. Implementasi tabel kategori dapat dilihat pada gambar

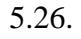

| 全国市门山中                                                                                                    | Browse M Structure 1 SQL 4 Search 34 Insert as Export 4 Import #1 Privileges<br>Coerations <b>v</b> More                                                                                                    |
|----------------------------------------------------------------------------------------------------|----------------------------------------------------------------------------------------------------|
| Recent Favorites<br>$\boxdot$ on                                                                                         | 4 <sup>12</sup> Relation view<br><b>M</b> Table structure                                                                                                    |
| - is New<br>iii iii db perpustakaan<br>New                                                                               | Attributes Null Default Comments Extra Action<br>Collation<br># Name<br><b>Type</b><br>Change & Drop @ Primary a Unique & Index w More<br>id kategori<br>varchar(10) latin1 swedish ci<br>No None<br>$\Box$ |
| (iii) (iii) tabel admin<br>(iii) label anggota                                                                           | Change @ Drop & Primary in Unique & Index w More<br>$\Box$ 2<br>kategori<br>varchar(25) latin1 swedish ci<br>No None                                                                                        |
| (iii) jej tabel buku<br>Silly tabel denda<br>+ v tabel kategori                                                          | With selected: <b>Browse</b> Change @ Drop Primary in Unique B Index guide to central columns<br><sup>↑</sup> □ Check all<br>.5 Remove from central columns                                                 |
| (a) Ge tabel peminjaman<br>(iii) tabel petugas<br>SLS4 tabel_pinjam<br>information schema<br>mysql<br>performance schema | Print A Propose table structure @ @ Track table [b Move columns A Improve table structure<br>column(s) after kategori<br>Se Add 1<br>Go<br>Indexes (a)                                                      |
| phpmyadmin<br>(#Lill tost                                                                                                | Unique Packed Column Cardinality Collation Null Comment<br>Action<br>Keyname Type<br>Edit @ Drop PRIMARY BTREE Yes<br>No<br>id kategori 4<br>No<br>Α                                                        |
|                                                                                                    | Create an index on 1<br>columns Go                                                                                                    |

**Gambar 5.26 Tabel Kategori**

6. Tabel Peminjaman

Tampilan tabel peminjaman merupakan hasil dari implementasi rancangan tabel peminjaman pada *database*. Implementasi tabel peminjaman dapat dilihat pada gambar 5.27.

| е<br>phpMyAdmin                                                                                                    | C localhost/phpmyadmin/tbl structure.php?db=db perpustakaan&table=tabel peminjaman&token=53ad509da6dbf3861406341540184b90<br>÷<br><b>CE CESOVICE 127.0.0.1 »</b> @ Database: db perpurtakaan » at Table: tabel permanaan<br>$\epsilon$ , $\epsilon$                                                                                                    |
|----------------------------------------------------------------------------------------------------|----------------------------------------------------------------------------------------------------|
| 会話の印のを<br>Recent Favorites<br>$\Box$ as                                                                                                    | Browse M Structure S SQL 4, Search 34 Insert an Export and Import 11 Privileges<br>Contations <b>v</b> More<br>m<br>4 <sup>12</sup> Relation view<br><b>M</b> Table structure                                                                                                    |
| <b>Now</b><br>ill db perpustakaan<br>Now<br>Rillei tabel admin<br>Elije tabel anggota<br>ill be tabel buku<br>B.Dr tabel denda<br>Ellie tabel kategori<br>+ > tabel peminjaman<br>E M tabel petugas<br><b>IELW</b> tabel pinjam<br>information schema<br><b>IELE</b> mysql<br><b>IELE</b> performance schema | Attributes Null Default Comments Extra Action<br>Collation<br># Name<br><b>Type</b><br>Change @ Drop Dimary in Unique # Index w More<br>int(10)<br>No Nane<br>$\Box$ 1<br>nisn<br>$\Box$ 2<br>Change & Drop D Primary u Unique & Index + More<br>varchar(30)<br>latin1 swedish ci<br>No Nane<br>nama<br>Change @ Drop Primary in Unique # Index w More<br>$\Box$ 3<br>None<br>angkatan<br>int(4)<br>No<br>Change @ Drop @ Primary in Unique S Index w More<br>kode buku varchar(10) latin1_swedish_ci<br>$\Box$ 4<br>No None<br>$\Box$ 5<br>No None<br>Change @ Drop Primary in Unique in Index w More<br>judul<br>varchar(100) latin1 swedish ci<br>No Nane<br>Change @ Drop (Primary in Unique # Index + More<br>$\Box$ 6<br>varchar(30) latin1 swedish ci<br>pengarang<br>Change @ Drop Primary in Unique # Index w More<br>$\Box$ 7<br>tgl pinjam date<br>No None<br>B tgl kembali date<br>Change & Drop & Primary in Unique & Index w More<br>No None<br>Check all<br>With selected: Ill Browse / Change @ Drop / Primary   Unique / Index / Add to central columns |
| <b>BLE</b> phpmyadmin<br><b>BLE</b> fest                                                                                                    | Sa Remove from central columns<br>Propose table structure @ @ Track table   b Move columns @ Improve table structure<br><b>Print</b><br>after tol kembali v<br>Se Add 1<br>column(s)<br>Go<br>Indexes ia<br>No index defined!<br>Console                                                                                                    |

**Gambar 5.27 Tabel Peminjaman**

7. Tabel Pengembalian

Tampilan tabel pengembalian merupakan hasil dari implementasi rancangan tabel pengembalian pada *database*. Implementasi tabel peminjaman dapat dilihat pada gambar 5.28.

| <b>E ESorvor.</b> 127.0.0.1 » <b>B</b> Dalabaso, db porpustakaan » <b>B</b> Tablo, tabol pongombakan<br>春天<br>phpMyAdmin<br>Browse M Structure 3 SQL & Search 34 Insert an Export on Import #1 Privileges<br>$\mathcal{L}$<br>Operations <b>W</b> More<br>全国中国安全<br>Recent Favorites<br><sup>42</sup> Relation view<br>M Table structure<br>$\boxminus$ as<br><b>Now</b><br>Attributes Null Default Comments Extra Action<br># Name<br>Collation<br>Type<br>db perpustakaan<br>Change @ Drop Primary in Unique # Index w More<br>$\mathbf{1}$<br>varchar(10)<br>None<br>0.<br>nisn<br>latin1_swedish_ci<br>No.<br>Now<br>R M tabel admin<br>$\Box$ 2<br>Change C Drop C Primary u Unique C Index w More<br>varchar(30) latin1 swedish ci<br>No None<br>nama<br>iii iyi tabel anggota<br>No None<br>Change Chrop Primary in Unique El Index Where<br>$\Box$ 3<br>angkatan<br>int(4)<br>Fill tabel buku<br>Change & Drop D Primary & Unique & Index w More<br>(iii) (iv) tabel denda<br>4 kode buku<br>varchar(10) latin1 swedish ci<br>No None<br>(iii) abel guru<br>$\Box$ 5<br>varchar(100) latin1 swedish ci<br>Change @ Drop Primary in Unique # Index w More<br>judul<br>No None<br>(iii) (iii) tabel kategori<br>6 tgl_pinjam<br>Change & Drop & Primary a Unique & Index w More<br>date<br>No None<br>E 34 tabel peminjaman<br>(iii.) abel peminjamanguru<br>Change @ Drop Drimary in Unique # Index w More<br>0.<br>tgl kembali date<br>No None<br>tabel pengembalian<br>Change @ Drop Primary a Unique Filndex w More<br>8 total denda int(10)<br>No None<br>(E.S.) tabel petugas<br>(#) [a] tabel pinjam<br>↑ □ Check all<br>With selected: El Browse Change @ Drop Primary in Unique # Index @ Add to central columns<br>information schema<br>da Remove from central columns<br>in mysql<br>performance schema<br>Print E Propose table structure @ Track table b Move columns @ Improve table structure<br>phpmyadmin<br><b>Bill</b> lost<br>after total denda<br>Go<br>Se Add 1<br>column(s)<br>$\sim$<br>Indexes 62 | е | @ localhost/phpmyadmin/tbl_structure.php?db=db_perpustakaan&table=tabel_pengembalian&token=6ddfc24a218f1469a033cec66d1ee29c<br>÷. |
|----------------------------------------------------------------------------------------------------|---|----------------------------------------------------------------------------------------------------|
|                                                                                                    |   |                                                                                                    |
|                                                                                                    |   |                                                                                                    |
|                                                                                                    |   |                                                                                                    |
|                                                                                                    |   |                                                                                                    |
|                                                                                                    |   |                                                                                                    |
|                                                                                                    |   |                                                                                                    |
|                                                                                                    |   |                                                                                                    |
|                                                                                                    |   |                                                                                                    |
|                                                                                                    |   |                                                                                                    |
|                                                                                                    |   |                                                                                                    |
|                                                                                                    |   |                                                                                                    |
|                                                                                                    |   |                                                                                                    |
|                                                                                                    |   |                                                                                                    |
|                                                                                                    |   |                                                                                                    |
| No index defined!                                                                                                    |   |                                                                                                    |

**Gmbar 5.28 Tabel Pengembalian**

8. Tabel Petugas

Tampilan tabel petugas merupakan hasil dari implementasi rancangan tabel petugas pada *database*. Implementasi tabel petugas dapat dilihat pada gambar 5.29.

| phpMyAdmin                                                                                                    | c. cil Server. 127.0.0.1 > ci Dabibare. db. perpustakaan > cil Table. tabel. petugas.                                                                                                    | $\bullet$                                                                                                    |
|----------------------------------------------------------------------------------------------------|----------------------------------------------------------------------------------------------------|----------------------------------------------------------------------------------------------------|
| 会話中国の中<br>Recent Favorites<br>$\boxdot$ as                                                                                                    | Browse V Structure 1 SQL 4 Search 34 Insert an Export a Import #1 Privileges<br>4 <sup>1</sup> Relation view<br>M Table structure                                                                                                    | Continues = More                                                                                                    |
| <b>Now</b><br>db_perpustakaan<br><b>Now</b><br>(iii) abel admin<br>ill. W tabel anggota<br>(iii) (iv) tabel buku<br>(iii), juli tabel denda<br><b>IELM</b> tabel kategori<br>(iii) tabel peminjaman<br>+ in tabel petugas<br><b>IELM</b> tabel pinjam<br>information schema<br>in mysql<br>Lill performance schema<br>phpmyadmin<br>$#$ $\Box$ test | # Name<br>Collation<br>Attributes Null Default Comments Extra Action<br>Type<br>varchar(10) latin1 swedish ci<br>id petugas<br>None<br>0<br>No<br>-1<br>$\Box$ 2<br>varchar(30) latin1 swedish ci<br>No None<br>nama<br>$\overline{\mathbf{3}}$<br>telepon<br>None<br>0<br>int(15)<br>No.<br>varchar(15) latin1 swedish ci<br>A username<br>No Nane<br>varchar(6) latin1 swedish ci<br>5<br>No<br>Nane<br>0<br>password<br>With selected: Illi Browse Change @ Drop Primary in Unique of Index da Add to central columns<br>Check all<br>Sa Remove from central columns<br>Propose table structure @ db Track table [b Move columns   Inprove table structure<br><b>B</b> Print<br>after password<br>Se Add 1<br>column(s)<br>Go<br>v<br>Indexes @<br>Unique Packed Column Cardinality Collation Null Comment<br>Keyname Type<br>Action<br>Edit @ Drop PRIMARY BTREE Yes<br>No<br>id petugas 0<br>Α<br>No<br>Create an index on 1<br>columns Go | Change @ Drop @ Primary in Unique # Index w More<br>Change @ Drop C Primary in Unique # Index = More<br>Change C Drop Primary [U] Unique E Index Whore<br>Change B Drop D Primary u Unique B Index + More<br>Change @ Drop Primary in Unique (Fill Index + More |

**Gambar 5.29 Tabel Petugas**

9. Tabel Pinjam

Tampilan tabel pinjam merupakan hasil dari implementasi rancangan tabel pinjam pada *database*. Implementasi tabel pinjam dapat dilihat pada gambar 5.30.

| c                                                                                                    | C localhost/phpmyadmin/tbl_structure.php?db=db_perpustakaan&table=tabel_pinjam&token=53ad509da6dbf3861406341540184b90<br>÷                                                                                                    |
|----------------------------------------------------------------------------------------------------|----------------------------------------------------------------------------------------------------|
| phpMyAdmin<br>全国の国の史                                                                                                    | 0 ≍ 4<br><b>E de Sorver 127.0.0.1 » Butchese</b> do perpertrican » <b>III</b> Table tabel pinam<br>Browse V Structure J SQL 4 Search 34 Insert a Export a Import #5 Privileges<br><b>Coerations</b><br><b>v</b> More                                                                                                    |
| Recent Favorites<br>$\Box$ as<br>$-8$ New<br>all db perpustakaan<br>New<br><b>IELM</b> tabel admin<br>all a tabel anggota<br><b>R.M. tabel buku</b><br><b>BILIM</b> tabel denda<br>Ellis tabel kategori<br>(iii) [34] tabel perninjaman<br>(iii) 34 tabel petugas<br>ill be tabel pinjam<br>information schoma<br><b>IFL.</b> mysql<br>ELE performance schema<br>Bill phpmyadmin<br><b>IELE</b> test | 4 <sup>2</sup> Relation view<br>M Table structure<br># Name<br>Collation<br>Attributes Null Default Comments Extra Action<br>Type<br>Change @ Drop Drimary in Unique on Index w More<br>int(10)<br>$\Box$ 1<br>nisn<br>No None<br>Change & Drop Primary in Unique & Index w More<br>$\Box$ 2<br>nama<br>varchar(30) latin1 swedish ci<br>No None<br>Change @ Drop Primary @ Unique A Index w More<br>$\Box$ 3<br>angkatan<br>No None<br>int(4)<br>Change & Drop Di Primary a Unique S Index Wore<br>4 kode buku<br>varchar(10) latin1 swedish ci<br>No None<br>$\Box$ 5<br>None<br>Change @ Drop Primary @ Unique @ Index w More<br>judul<br>varchar(100) latin1 swedish ci<br>No<br>Change @ Drop Drimary u Unique > Index + More<br>$\Box$ 6<br>varchar(30) latin1 swedish ci<br>No None<br>pengarang<br>Change @ Drop & Primary in Unique #1 Index w More<br>$\Box$ 7<br>No None<br>pinjam<br>date |
|                                                                                                    | Change @ Drop D Primary @ Unique D Indox + More<br>□ 8 kembali<br>No None<br>date<br>Check all<br>With selected: Ill Browse Change @ Drop Primary Ill Unique (A) Index (Add to central columns<br>Sa Remove from central columns<br>Print E Propose table structure @ @ Track table lib Move columns @ Improve table structure<br>after kembali<br>Se Add 1<br>column(s)<br>Go<br>$\mathcal{L}_{\mathbf{p}}$<br>Indexes as<br><b>Unique Packed Column</b><br>Cardinality Collation Null Comment<br>Keyname Type<br>Action<br>Edit & Drop PRIMARY BTREE Yes<br>No<br>kode buku 0<br>No<br>Α<br>Console                                                                                                    |

**Gambar 5.30 Tabel Pinjam**

#### **5.2. PENGUJIAN SISTEM**

Dalam pengujian sistem yang dilakukan tentunya perlu tahap dimana suatu halaman diuji dengan memperlihatkan satu persatu modul atau menu yang terdapat pengolahan dan memperlihatkan alur yang ada sudah berjalan dengan baik atau tidak. Pada pengujian sistem akan ditampilkan nama modul yang akan diuji, prosedur pengujian, masukan atau *inputan*, keluaran yang diaharapkan hasil yang didapat dan kesimpulan. Adapun beberapa tahap pengujian yang telah penulis lakukan adalah pada tabel sebagai berikut :

1. Pengujian Halaman *Login*

Pengujian halaman *login* dilakukan untuk memeriksa apakah halaman *login* berfungsi dengan baik tanpa *error* atau tidak. Pengujian dilakukan dengan 2 kondisi yaitu memasukan data yang benar dan data memasukan yang salah. Tabel pengujian dapat dilihat pada tabel 5.1.

| Modul<br>Yang<br>Diuji | Prosedur<br>Pengujian                                                        | Masukan                       | Keluaran<br>Yang<br>Diharapkan             | Hasil<br>Yang<br>Didapat                  | kesimp<br>ulan |
|------------------------|------------------------------------------------------------------------------|-------------------------------|--------------------------------------------|-------------------------------------------|----------------|
| Login                  | - Buka<br>aplikasi<br>- Masukan data<br>yang benar<br>- Klik tombol<br>masuk | - Username<br>dan<br>password | Menampil<br>kan menu<br>utama              | Menampil<br>kan menu<br>utam              | baik           |
| Login                  | - Buka<br>aplikasi<br>- Masukan data<br>yang salah<br>- Klik tombol<br>masuk | - Username<br>dan<br>passeord | Menampilk<br>an pesan<br>"login"<br>gagal" | Menampil<br>kan pesan<br>"login<br>gagal" | baik           |

**Tabel 5.1 Pengujian Halaman** *Login*

#### 2. Pengujian Menu Data Petugas

Pengujian menu data petugas dilakukan untuk memeriksa apakah halaman data petugas berfungsi dengan baik tanpa *error* atau tidak ketika menambah, mengubah atau menghapus data. Tabel pengujian dapat dilihat pada tabel 5.2

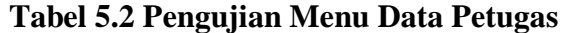

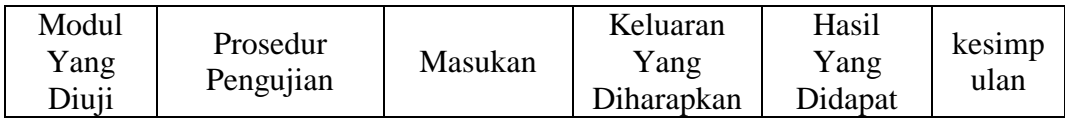

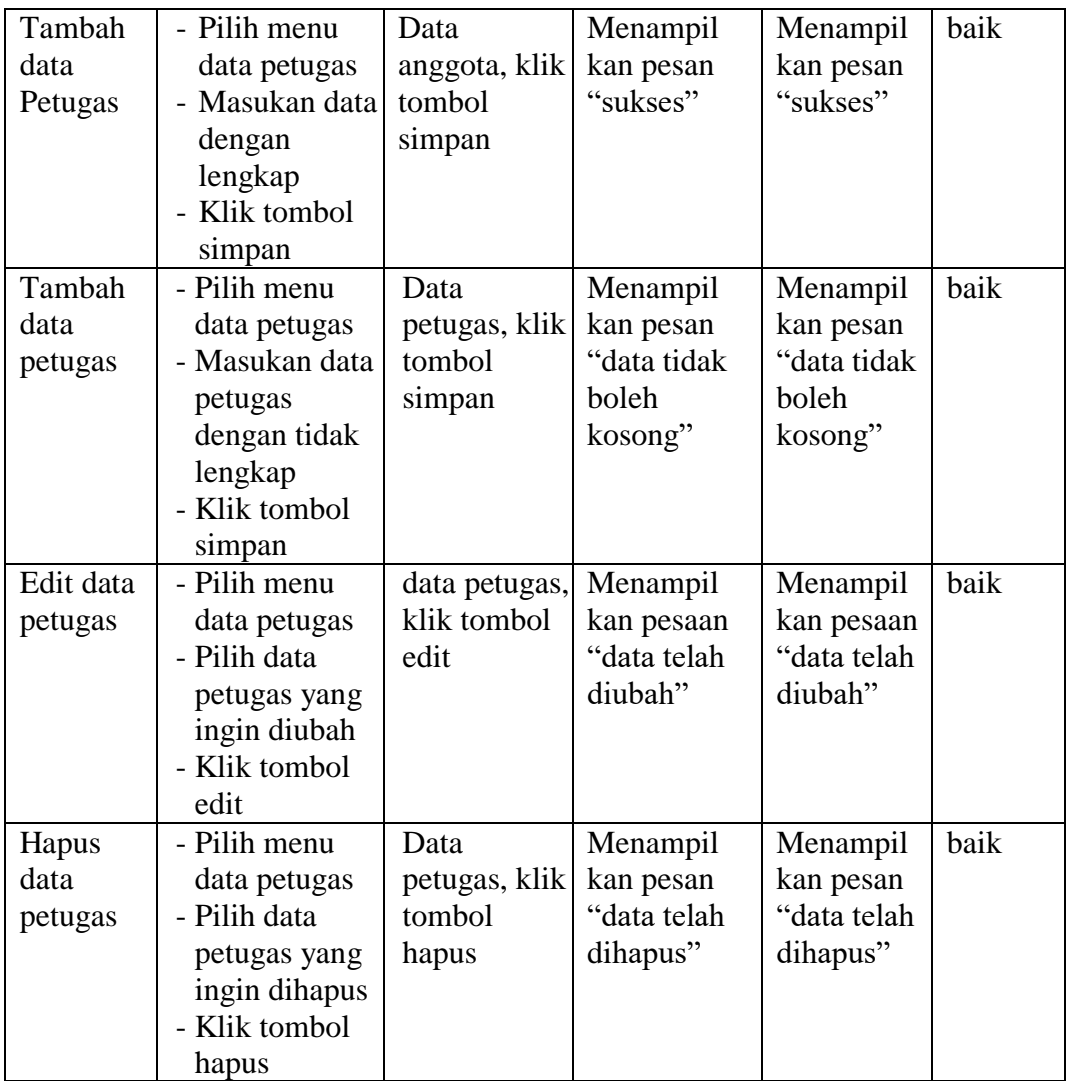

#### 3. Pengujian Menu Data Buku

Pengujian menu data buku dilakukan untuk memeriksa apakah halaman data buku berfungsi dengan baik tanpa *error* atau tidak ketika menambah, mengubah atau menghapus data. Halaman data buku ini digunakan oleh kepala perpustakaan untuk mengelola data buku. Tabel pengujian data buku dapat dilihat pada tabel 5.3.

| Modul<br>Yang<br>Diuji | Prosedur<br>Pengujian                                                                                  | Masukan                             | Keluaran<br>Yang<br>Diharapkan                           | Hasil<br>Yang<br>Didapat                                 | kesimp<br>ulan |
|------------------------|----------------------------------------------------------------------------------------------------|-------------------------------------|----------------------------------------------------------|----------------------------------------------------------|----------------|
| Tambah<br>data<br>buku | - Pilih menu<br>data buku<br>- Masukan data<br>dengan<br>lengkap<br>- Klik tombol<br>simpan            | Data buku,<br>klik tombol<br>simpan | Menampil<br>kan pesan<br>"sukses"                        | Menampil<br>kan pesan<br>"sukses"                        | baik           |
| Tambah<br>data<br>buku | - Pilih menu<br>data buku<br>- Masukan data<br>buku dengan<br>tidak lengkap<br>- Klik tombol<br>simpan | Data buku,<br>klik tombol<br>simpan | Menampil<br>kan pesan<br>"data tidak<br>boleh<br>kosong" | Menampil<br>kan pesan<br>"data tidak<br>boleh<br>kosong" | baik           |
| Edit data<br>buku      | - Pilih menu<br>data buku<br>- Pilih data<br>buku yang<br>ingin diubah<br>- Klik tombol<br>edit        | data buku,<br>klik tombol<br>edit   | Menampil<br>kan pesaan<br>"data telah<br>diubah"         | Menampil<br>kan pesaan<br>"data telah<br>diubah"         | baik           |
| Hapus<br>data<br>buku  | - Pilih menu<br>data buku<br>- Pilih data<br>buku yang<br>ingin dihapus<br>- Klik tombol<br>hapus      | Data buku,<br>klik tombol<br>hapus  | Menampil<br>kan pesan<br>"data telah<br>dihapus"         | Menampil<br>kan pesan<br>"data telah<br>dihapus"         | baik           |

**Tabel 5.3 Pengujian Menu Data Buku** 

# 4. Pengujian Menu Data Kategori Buku

Pengujian menu data kategori buku dilakukan untuk memeriksa apakah halaman tersebut berfungsi dengan baik tanpa *error* atau tidak ketika menambah atau menghapus data. Tabel pengujian dapat dilihat pada tabel 5.4.

| Modul<br>Yang<br>Diuji<br>Tambah<br>data<br>kategori | Prosedur<br>Pengujian<br>- Pilih menu<br>data buku<br>- Klik tombol<br>tambah<br>kategori<br>- Masukan data                                        | Masukan<br>Data kategori<br>buku, klik<br>tombol<br>simpan | Keluaran<br>Yang<br>Diharapkan<br>Menampil<br>kan pesan<br>"sukses" | Hasil<br>Yang<br>Didapat<br>Menampil<br>kan pesan<br>"sukses" | kesimp<br>ulan<br>baik |
|------------------------------------------------------|----------------------------------------------------------------------------------------------------|------------------------------------------------------------|---------------------------------------------------------------------|---------------------------------------------------------------|------------------------|
|                                                      | dengan<br>lengkap<br>- Klik tombol<br>simpan                                                                                                    |                                                            |                                                                     |                                                               |                        |
| Tambah<br>data<br>kategori                           | - Pilih menu<br>data buku<br>- Klik tombol<br>tambah<br>kategori buku<br>- Masukan data<br>buku dengan<br>tidak lengkap<br>- Klik tombol<br>simpan | Data<br>kategori<br>buku, klik<br>tombol<br>simpan         | Menampil<br>kan pesan<br>"data tidak<br>boleh<br>kosong"            | Menampil<br>kan pesan<br>"data tidak<br>boleh<br>kosong"      | baik                   |
| Hapus<br>data<br>kategori                            | - Pilih menu<br>data buku<br>- Klik tombol<br>tambah<br>kategori buku<br>- Pilih data<br>kategori yang<br>ingin dihapus<br>- Klik tombol<br>hapus  | Data<br>kategori<br>buku, klik<br>tombol<br>hapus          | Menampil<br>kan pesan<br>"data telah<br>dihapus"                    | Menampil<br>kan pesan<br>"data telah<br>dihapus"              | baik                   |

**Tabel 5.4 Pengujian Menu Data Kategori Buku**

# 5. Pengujian Menu Laporan

Pengujian menu laporan dilakukan untuk memeriksa apakah halaman cetak berfungsi dengan baik tanpa *error* atau tidak ketika mencetak laporan. Tabel pengujian dapat dilihat pada tabel 5.5

| Modul<br>Yang<br>Diuji               | Prosedur<br>Pengujian                                                                                                    | Masukan                          | Keluaran<br>Yang<br>Diharapkan    | Hasil<br>Yang<br>Didapat          | kesimp<br>ulan |
|--------------------------------------|----------------------------------------------------------------------------------------------------|----------------------------------|-----------------------------------|-----------------------------------|----------------|
| Cetak<br>laporan<br>peminja<br>man   | - Pilih menu<br>laporan<br>- Masukan<br>rentang waktu<br>laporan<br>- Klik tombol<br>cetak                                                 | Tanggal, klik<br>tombol cetak    | Menampil<br>kan format<br>laproan | Menampil<br>kan format<br>laporan | baik           |
| Cetak<br>laporan<br>pengemb<br>alian | - Pilih menu<br>laporan<br>- Pilih<br>pengembalia<br>n pada menu<br>bar<br>- Masukan<br>rentang waktu<br>laporan<br>- Klik tombol<br>cetak | Tanggal,<br>klik tombol<br>cetak | Menampil<br>kan format<br>laporan | Menampil<br>kan format<br>laporan | baik           |
| Cetak<br>laporan<br>denda            | - Pilih menu<br>laporan<br>- Pilih denda<br>pada menu<br>har<br>- Masukan<br>rentang waktu<br>laporan<br>- Klik tombol<br>cetak            | tanggal, klik<br>tombol cetak    | Menampil<br>kan format<br>laporan | Menampil<br>kan format<br>laporan | baik           |

**Tabel 5.5 Pengujian Menu Laporan**

# 6. Pengujian Menu Data Anggota

Pengujian menu data anggota dilakukan untuk memeriksa apakah halaman data anggota berfungsi dengan baik tanpa *error* atau tidak ketika menambah, mengubah atau menghapus data serta mencetak kartu anggota. Tabel pengujian dapat dilihat pada tabel 5.6.

| Modul<br>Yang<br>Diuji    | Prosedur<br>Pengujian                                                                                   | Masukan                                        | Keluaran<br>Yang<br>Diharapkan                           | Hasil<br>Yang<br>Didapat                                 | kesimp<br>ulan |
|---------------------------|----------------------------------------------------------------------------------------------------|------------------------------------------------|----------------------------------------------------------|----------------------------------------------------------|----------------|
| Tambah<br>data<br>Anggota | - Pilih menu<br>data anggota<br>- Masukan data<br>dengan<br>lengkap<br>- Klik tombol<br>simpan          | Data<br>anggota, klik<br>tombol<br>simpan      | Menampil<br>kan pesan<br>"sukses"                        | Menampil<br>kan pesan<br>"sukses"                        | baik           |
| Tambah<br>data<br>anggota | - Pilih menu<br>data anggota<br>- Masukan data<br>dengan tidak<br>lengkap<br>- Klik tombol<br>simpan    | Data<br>anggota, klik<br>tombol<br>simpan      | Menampil<br>kan pesan<br>"data tidak<br>boleh<br>kosong" | Menampil<br>kan pesan<br>"data tidak<br>boleh<br>kosong" | baik           |
| Edit data<br>anggota      | - Pilih menu<br>data anggota<br>- Pilih data<br>anggota yang<br>ingin diubah<br>- Klik tombol<br>edit   | data<br>anggota, klik<br>tombol edit           | Menampil<br>kan pesaan<br>"data telah<br>diubah"         | Menampil<br>kan pesaan<br>"data telah<br>diubah"         | baik           |
| Hapus<br>data<br>anggota  | - Pilih menu<br>data anggota<br>- Pilih data<br>anggota yang<br>ingin dihapus<br>- Klik tombol<br>hapus | Data<br>anggota, klik<br>tombol<br>hapus       | Menampil<br>kan pesan<br>"data telah<br>dihapus"         | Menampil<br>kan pesan<br>"data telah<br>dihapus"         | baik           |
| Cetak<br>kartu<br>anggota | - Pilih data<br>anggota<br>- Klik tombol<br>cetak kartu                                                 | Data<br>anggota, klik<br>tombol cetak<br>kartu | Menampil<br>kan format<br>kartu<br>anggota               | Menampil<br>kan format<br>kartu<br>anggota               | baik           |

**Tabel 5.6 Pengujian Menu Data Anggota**

7. Pengujian Menu Data Buku

Pengujian menu data buku dilakukan untuk memeriksa apakah halaman data buku berfungsi dengan baik tanpa *error* atau tidak. Halaman data buku ini digunakan oleh petugas untuk melihat data buku . Tabel pengujian data buku dapat dilihat pada tabel 5.7.

| Modul<br>Yang<br>Diuji | Prosedur<br>Pengujian | Masukan   | Keluaran<br>Yang<br>Diharapkan | Hasil<br>Yang<br>Didapat | kesimp<br>ulan |
|------------------------|-----------------------|-----------|--------------------------------|--------------------------|----------------|
| lihat data             | - Pilih menu          | Klik data | Menampil                       | Menampil                 | baik           |
| buku                   | data buku             | buku      | kan data                       | kan data                 |                |
|                        |                       |           | buku                           | buku                     |                |

**Tabel 5.7 Pengujian Menu Data Buku**

# 8. Pengujian Menu Data Denda

Pengujian menu data denda dilakukan untuk memeriksa apakah halaman data denda berfungsi dengan baik tanpa *error* atau tidak. Halaman data dedan ini digunakan untuk melihat data denda keterlambatan pengembalian buku oleh anggota. Tabel pengujian data denda dapat dilihat pada tabel 5.8.

**Tabel 5.8 Pengujian Menu Data Denda**

| Modul<br>Yang<br>Diuji | Prosedur<br>Pengujian | Masukan   | Keluaran<br>Yang<br>Diharapkan | Hasil<br>Yang<br>Didapat | kesimp<br>ulan |
|------------------------|-----------------------|-----------|--------------------------------|--------------------------|----------------|
| lihat data             | - Pilih menu          | Klik data | Menampil                       | Menampil                 | baik           |
| denda                  | data denda            | denda     | kan data                       | kan data                 |                |
|                        |                       |           | denda                          | denda                    |                |

9. Pengujian Menu Data Peminjaman

Pengujian menu data peminjaman dilakukan untuk memeriksa apakah halaman data denda berfungsi dengan baik tanpa *error* atau tidak. Halaman data peminjaman ini digunakan untuk melihat data buku yang dipinjam oleh anggota. Tabel pengujian data peminjaman dapat dilihat pada tabel 5.9.

**Tabel 5.9 Pengujian Menu Data Peminjaman**

| Modul<br>Yang<br>Diuji | Prosedur<br>Pengujian | Masukan    | Keluaran<br>Yang<br>Diharapkan | Hasil<br>Yang<br>Didapat | kesimp<br>ulan |
|------------------------|-----------------------|------------|--------------------------------|--------------------------|----------------|
| lihat data             | - Pilih menu          | Klik data  | Menampil                       | Menampil                 | baik           |
| peminja                | data                  | peminjaman | kan data                       | kan data                 |                |
| man                    | peminjaman            |            | peminjaman                     | peminjama                |                |
|                        |                       |            |                                |                          |                |

#### 10. Pengujian Menu Data Pengembalian

Pengujian menu data pengembalian dilakukan untuk memeriksa apakah halaman data pengembalian berfungsi dengan baik tanpa *error* atau tidak. Halaman data pengembalian ini digunakan untuk melihat data buku yang telah dikembalikan oleh anggota. Tabel pengujian data peminjaman dapat dilihat pada tabel 5.10.

**Tebal 5.10 Pengujian Menu Data Pengembalian**

| Modul<br>Yang<br>Diuji | Prosedur<br>Pengujian | Masukan     | Keluaran<br>Yang<br>Diharapkan | Hasil<br>Yang<br>Didapat | kesimp<br>ulan |
|------------------------|-----------------------|-------------|--------------------------------|--------------------------|----------------|
| lihat data             | - Pilih menu          | Klik data   | Menampil                       | Menampil                 | baik           |
| pengemb                | data                  | pengembalia | kan data                       | kan data                 |                |
| alian                  | pengembalik           | $\mathbf n$ | pengembalia                    | pengembali               |                |
|                        | an                    |             |                                | an                       |                |

# 11. Pengujian Menu Peminjaman

Pengujian menu peminjaman dilakukan untuk memeriksa apakah halaman

peminjaman berfungsi dengan baik tanpa *error* atau tidak. Halaman

peminjaman digunakan untuk melakukan transaksi peminjaman buku. Tabel

pengujian menu peminjaman dapat dilihat pada tabel 5.11.

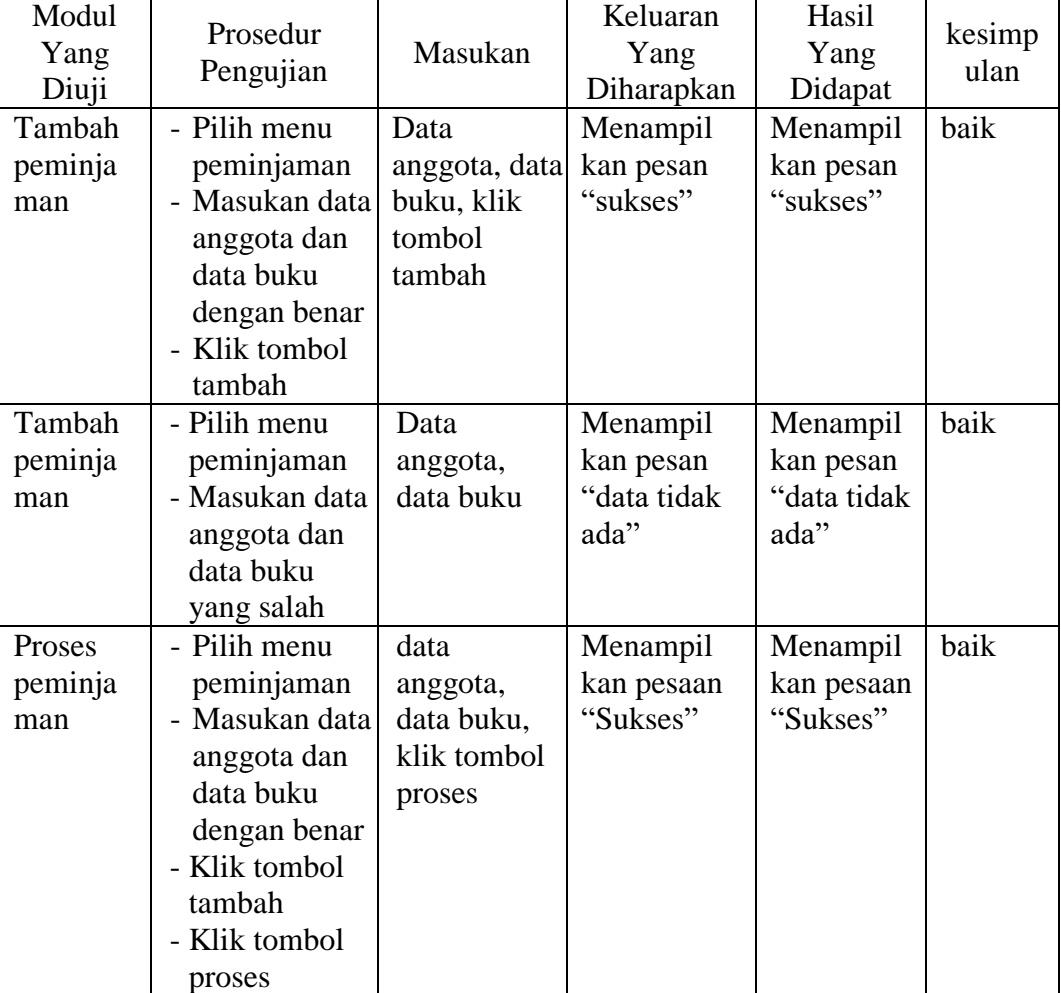

#### **Tabel 5.11 Pengujian Menu Peminjaman**

12. Pengujian Menu Pengembalian

Pengujian menu pengembalian dilakukan untuk memeriksa apakah halaman pengembalian berfungsi dengan baik tanpa *error* atau tidak. Halaman pengembalian digunakan untuk melakukan transaksi pengembalian buku dan transaksi perpanjangan peminjaman buku. Tabel pengujian dapat dilihat pada tabel 5.12.

| Modul<br>Yang<br>Diuji           | Prosedur<br>Pengujian                                                                                                    | Masukan                                                     | Keluaran<br>Yang<br>Diharapkan               | Hasil<br>Yang<br>Didapat                     | kesimp<br>ulan |
|----------------------------------|----------------------------------------------------------------------------------------------------|-------------------------------------------------------------|----------------------------------------------|----------------------------------------------|----------------|
| Pengemb<br>alian<br>buku         | - Pilih menu<br>pengembalia<br>n<br>- Masukan data<br>anggota<br>- Pilih buku<br>yang ingin<br>dikembalikan<br>- Klik tombol<br>kembalikan | Data<br>anggota, data<br>buku, klik<br>tombol<br>kembalikan | Menampil<br>kan pesan<br>"sukses"            | Menampil<br>kan pesan<br>"sukses"            | baik           |
| Perpanja<br>ng<br>peminja<br>man | - Pilih menu<br>pengembalian<br>- Masukan data<br>anggota<br>- Pilih buku<br>yang ingin<br>diperpanjang<br>- Klik<br>perpanjang            | Data<br>anggota,<br>data buku,<br>klik tombol<br>penpanjang | Menampil<br>kan form<br>pemilihan<br>tanggal | Menampil<br>kan form<br>pemilihan<br>tanggal | baik           |

**Tabel 5.12 Pengujian Menu Pengembalian**

#### 13. Pengujian Menu *Logout*

Pengujian halaman *logout* dilakukan untuk memeriksa apakah halaman *logout* berfungsi dengan baik tanpa *error* atau tidak. Pengujian dilakukan dengan 2 kondisi yaitu klik ya dan klik tidak. Tabel pengujian dapat dilihat pada tabel 5.13.

| Modul<br>Yang<br>Diuji | Prosedur<br>Pengujian                | Masukan              | Keluaran<br>Yang<br>Diharapkan                                       | Hasil<br>Yang<br>Didapat                                                | kesimp<br>ulan |
|------------------------|--------------------------------------|----------------------|----------------------------------------------------------------------|-------------------------------------------------------------------------|----------------|
| Logout                 | - Pilih menu<br>logout<br>- Klik yes | - Klik<br>tombol yes | Keluar dari<br>menu utama<br>dan<br>menampil<br>kan halaman<br>login | Keluar dari<br>menu<br>utama dan<br>menampil<br>kan<br>halaman<br>login | baik           |
| Logout                 | - Pilih menu<br>logout<br>- Klik no  | - Klik<br>tombol no  | Menampil<br>kan<br>halaman<br>utama                                  | Menampil<br>kan<br>halaman<br>utama                                     | baik           |

**Tabel 5.13 Pengujian Menu** *Logout*

# **5.3. ANALISIS HASIL YANG DICAPAI OLEH SISTEM**

#### **5.3.1.Kelebihan Sistem**

Sistem yang dibangun oleh penulis pada penilitian ini memiliki kelebihan antara lain:

1. Sistem yang dibangun dapat mempermudah bagi kepala perpustakaan dan petugas perpustakaan dalam melakukan pengelolaan data pada perpustakaan SMK Negeri 3 Batang Hari.

- 2. Sistem yang dibangun dapat menyediakan informasi yang diperlukan bagi pihak-pihak yang terkait.
- 3. Sistem yang dibangun dapat menjadi solusi bagi petugas perpustakaan untuk melakukan transaksi peminjaman dan pengembalian buku dengan akurat, efektif dan efisien.

#### **5.3.2.Kekurangan Sistem**

Sistem yang dibangun oleh penulis tidak luput dari kekurangan, adapun kekurangan dari sistem ini antara lain:

- 1. Sistem yang bangun ini hanya dapat diolah oleh *user* yang memahami kmputer, bagi *user* yang kurang memahami komputer dirasa akan sangat sulit untuk mengelola sistem ini.
- 2. Sistem yang diabangun ini memiliki *interface* yang sangat sederhana, maka dari itu untuk pengembangan sistem selanjutnya diharapkan dapat meningkatkan kualitas dari *interface* sistem yang dibangun ini.